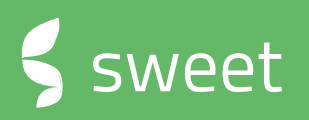

# **Sweet 4.8.3** RELEASE NOTES

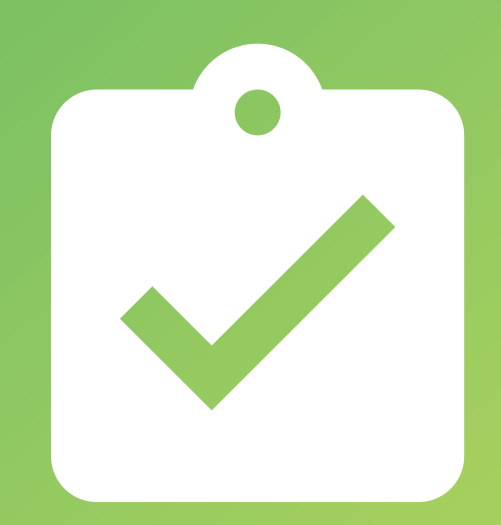

### **Release notes**

#### **Version 4.8.3**

This document contains a list of new functionality and improvements added to the latest version of Sweet

**New:** Sweet Performance

Sweet One

Sweet Forms

Sweet Automation

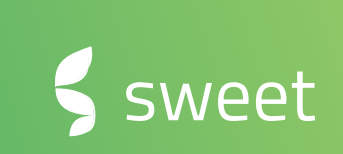

### **Sweet Performance** NEW PRODUCT!

Sweet performance delivers easy to- access, understand, customize and realize, data visualization for your Sweet data. A new Cloudbased solution that simplifies the entire analytics process and empowers everyone to visualize and analyze raw data without any coding or design skills. Get track of your sales or customer data with real-time metrics on easy customizable dashboards.

#### **Data sources**

The key element behind the data visualization is of the data sources. This release contains connections to Sweet Automation and Sweet one (formally Sweet Portal) as well as the possibility to upload and visualize Excel files.

#### **Types of data visualization**

Sweet Performance has many variations when it comes to the visual representation of your data such as bar, line, combo, donut-charts and many more. Each one of them having a specific use.

Use the intuitive drag and drop interface to design and customize the visual elements according to your needs.

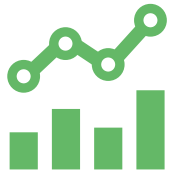

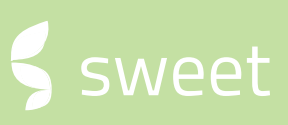

#### **Embedding charts and dashboards**

This powerful feature gives the possibility to share real-time performance insights with your users. Created charts or dashboards can be easily shared and embedded into Sweet One simply by copying and pasting the embed code.

#### **Drill-downs**

The drill-down capability allows you to dive deeper into the visualizations. It can reveal additional details of the data you need to analyze within a chart. For example, by clicking on a certain data point you can jump to the next level to get deeper insights and understand why the sales are going better this month and see exactly how that results was achieved.

Use the drill-down functionality to create interactive charts and to reduce the number of separate charts in your dashboard.

It is available for all types of data visualization.

#### **Filter data**

Big sets of data can at times contain too much information, use the filtering options to exclude any unnecessary information, so that you can visualize what is most important.

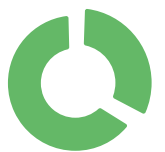

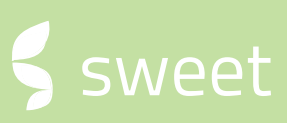

#### **Aggregation**

Choose from a variety of options including sum, count, min, max or average, etc. to present your data in a summarized format. The type of aggregation displayed depends on the data type.

#### **Sort data**

This option allows you to sort your displayed data in ascending or descending order.

#### **Customize settings**

Each type of visualization has number of unique settings which can be used to further impact the overall look and feel of the data, including setting up a chart name, changing colors or changing the font sizes. These settings can make the appearance of the chart more user friendly and readable.

Depending on the visualization type, you can turn on and off the data labels or set titles for x-axis and y-axis.

Sometimes the visualization is self-explanatory, and you might want to hide it from the view, but oftentimes displaying the legend is necessary as it makes the data easier to read and understand for everyone. Therefore, you can choose its placement in the visualization - above, below, left or right.

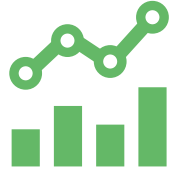

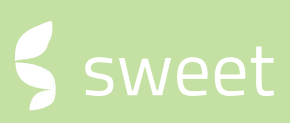

### **Sweet One**

#### **Create new blocks**

This version gives the capability to add new blocks to the user interface. A block is a content box where different information or graphics can be visualized, it can either contain your own custom HTML, data from the system, a dashboard or the option to frame in an external site.

The above-mentioned goes hand-in-hand with the release of Sweet Performance as it lets you frame in single charts or whole dashboards that you have created.

#### **Adjustable interface**

Changing the user interface has never been easier, we now support content blocks to be moved around in a pre-defined "grid layout". This gives a whole bunch of new possibilities of adjusting for example a company or case card and reorder the content blocks to display the information you find the most important.

#### **Add and manage custom objects**

The function to add custom objects has been revised and made easier to use and overall improved.

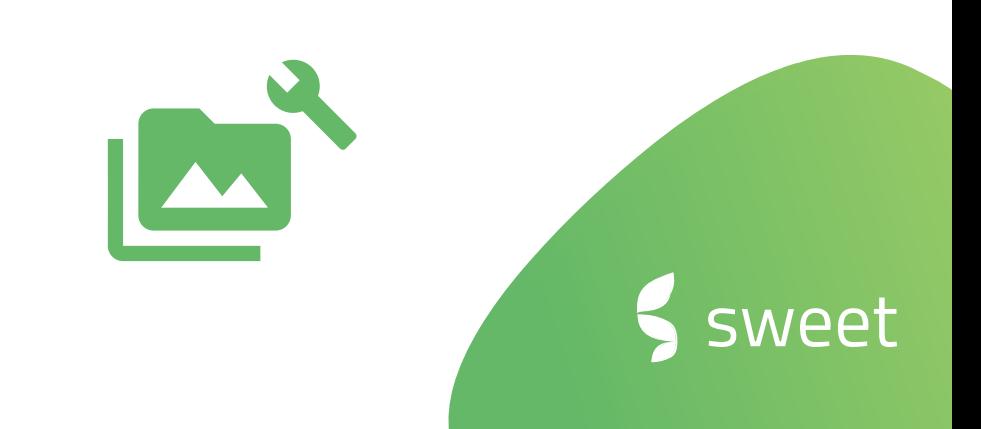

### **Field service**

#### **Time report on work orders**

As a complement to the existing time report functionality. It's now possible to report time based on a work order.

#### **Articles and price book**

The articles administration has been extended and can now handle prices, units and can be used to create customized price books with your selection of articles and new article prices.

Articles can be added to projects, work orders and service appointments based on the pre-defined price books, or from the total articles register. The quantity of articles on each object can now be specified using the "edit in list function".

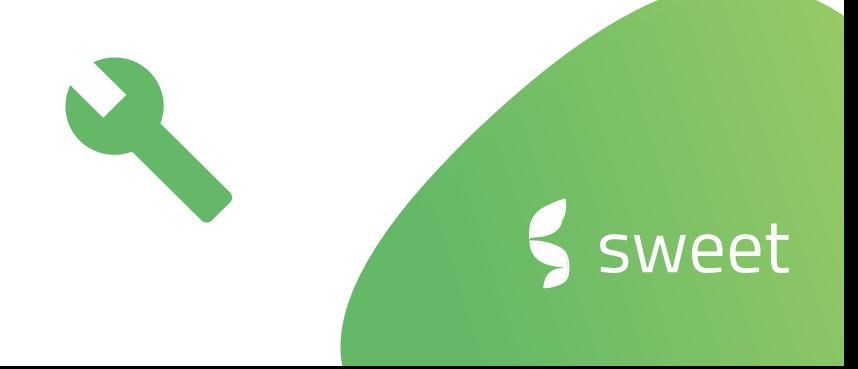

### **Other**

#### **Updated authentication functionality**

This results in more possible ways to authenticate your user in Sweet One. Some examples are: Azure AD, Microsoft, Google, Apple ID, Amazon Facebook and more.

#### **Multi-Tenant**

In this latest version Sweet allows more than one tenant for authenticating the users. This will allow you to use and share the system across several tenants .

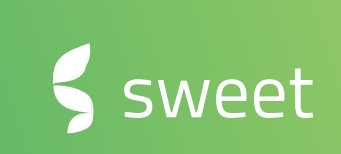

### **Form Designer**

#### **External data functionality**

With this release you can connect external data in your forms. The user filling in the form will be able to search for information with the help of one or more search fields. The search result can then be populated in the form. The functionality, for example, let form designers to integrate their digital forms with information providers as Roaring as well as internal system. This enables real time data validation as well as customer experience where known information can be pre-filled.

#### **Improved E-signing usability**

The e-signing administration has been improved with a drag n drop interface, making it both easier and faster to work with.

In addition, you can now use lists for signing parties, making it possible to have a dynamic number of persons in your signing flow.

#### **Function to only allow access to answer set once**

We have added a safety feature that you can turn on if needed. If you want users to only be able to access an answer set once, just turn this function on under form settings.

#### **Performance enhancement in Form Designer**

General performance improvements for working with and saving Forms in Form Designer.

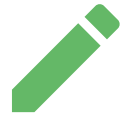

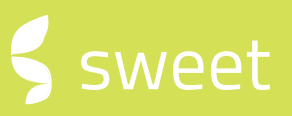

### **Other**

#### **Removed support of Internet Explorer 11**

As IE 11 will retire and go out of support, we won't support that browser anymore. This is decision is made both from a technical and security perspective.

Users that try to open Sweet from IE 11 will be navigated to a page saying that the current browser is not supported and be referred to use any of the supported browsers instead.

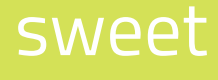

sweet

### **Sweet Automation**

**Kivra integration** - Sweet Automation now enables users to configure automatic flows that can distribute digital e-letters to Kivra. Along with the action to generate PDF:s (se below) you can for example creating flows that can send all types of information to the Kivra for your customers.

**Roaring integration –** Latest release of Sweet Automation comes with a bunch of connectors to Roaring information provider. Information can be used, but not limited to, in the automation flow to collect and validate person/company information, signatory rights, legal guardians, risk, credit decisions, beneficial owners, board members and sanctioned persons. Everything you need to do onboarding of your customers smooth and compliant!

**REST API integration** – Sweet Automation now enables users to integrate with any Rest API to get or send data. This enables automation engineers (users) to integrate with any swagger-enabled REST API without any development needed.

**OData Integration -** With the Odata integration capability Sweet Automation is now integrated with any OData data source, commonly this is how Microsoft related products expose its data such as Dynamics 365.

**Dynamics CRM Connector –** The Dynamics CRM enables Sweet Automation users to create and update any entity in Dynamics CRM.

### **Sweet Automation continued**

**PDF Generator** – The PDF Action enables users to automatically generate PDF:s with dynamics content in flows. The generate PDF:s can for example be used to send statements to customer, archive information and create PDF:s that needs to be signed by different parties

**Import action** - The Data import action has ben extended with a new data formats such as XML, Json , Text-files from Url:s, Shares, base64 and binary and enables users to import data for further data processing and automation.

#### **E-signing with Scrive action**

You can now automate the way you send documents for signing, it's now possible to send a PDF for signing with Scrive trough Sweet Automation. On top of sending the PDF for signing in an automated way, this new action also allows you to create automated rules about what should happen next based on the signing status.

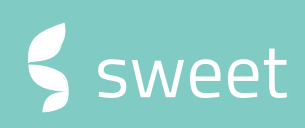

sweet

### **Automation API**

#### **API Flow**

Allow to load data in csv, xml and json-format instead of only using the "SlimResult"-structure.

#### **API Selections and Flows**

Required to publish Selections and Flows to a user group (where an API-user must be included)

#### **API action**

Improved handling of responses. Allow to select multiple columns as "flowkey" and possible to specify composite key format.

 $\mathcal{C}$ 

## **About Sweet Systems**

We develop smart and business-critical solutions that streamline the operations for sales, after-sales, customer service, and marketing units. We aim to make your everyday life easier and make your customers happier.

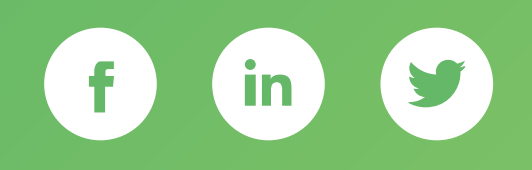

**(f)** [www.sweetsystems.se](http://www.sweetsystems.se/)

**M** [info@sweetsystems.se](mailto:info@sweetsystems.se)

 $\leftarrow$  +46 (0)8 23 08 30

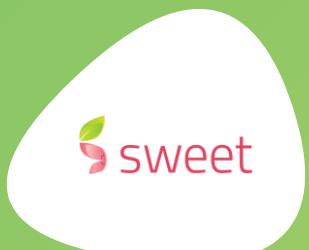